# **说明书**

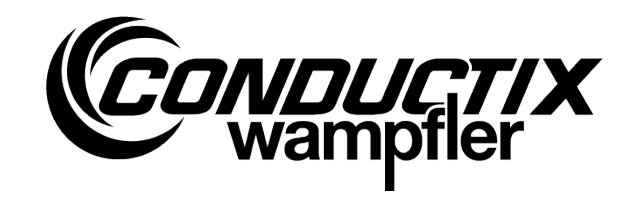

# **带有**

iDM 系统的 有轨电车设备中总线铺设

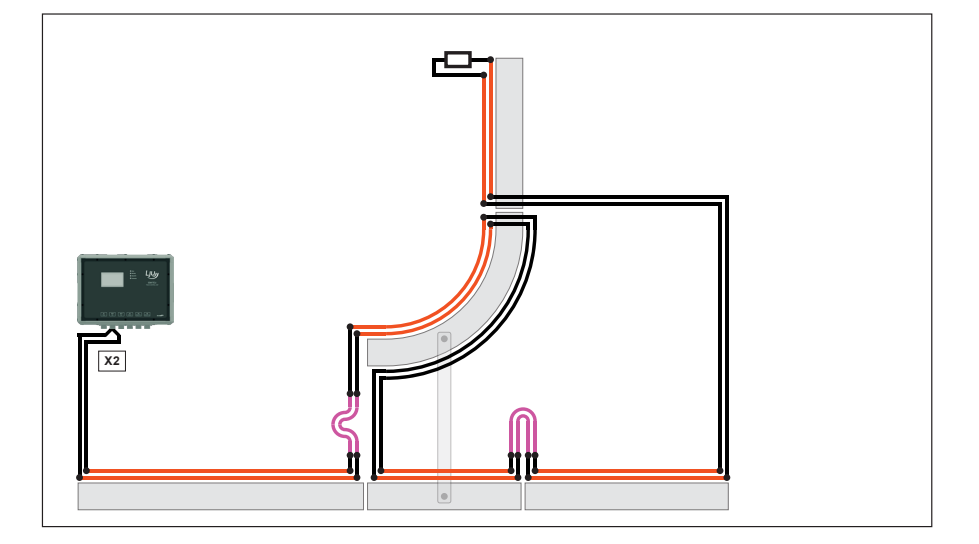

VSH\_0037, 5, zh\_CN 原始资料翻译 Conductix-Wampfler Automation GmbH Handelshof 16 A 14478 Potsdam Germany 电话: +49 331 887344-0 传真: +49 331 887344-19 电子邮件: info.potsdam@conductix.com 网址: www.conductix.com

© 2023 Conductix-Wampfler Automation GmbH

# 目录

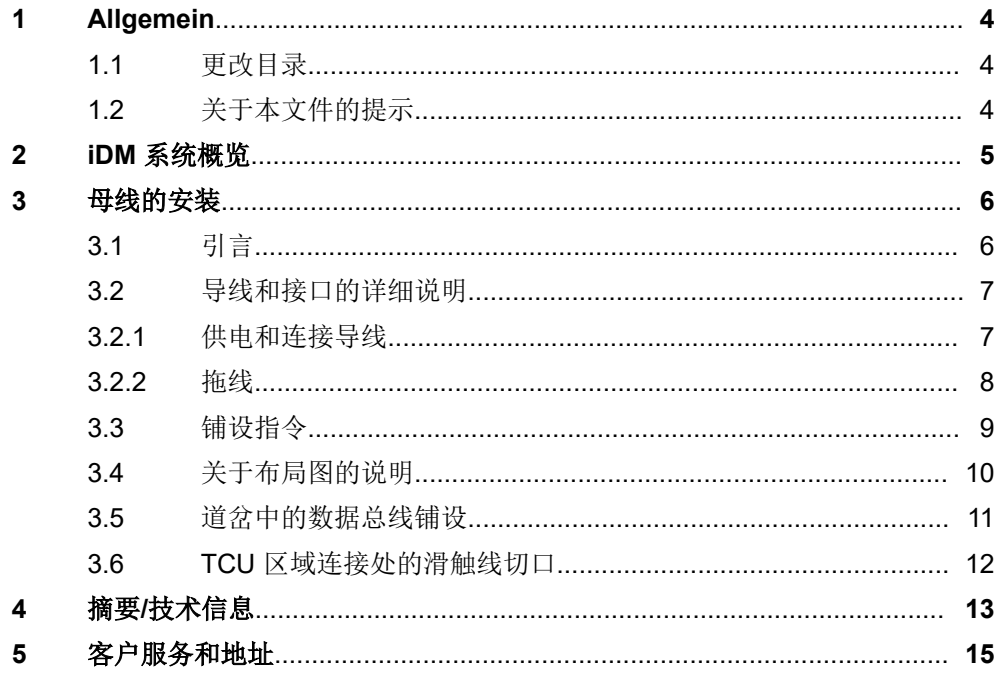

关于本文件的提示

# <span id="page-3-0"></span>**1 Allgemein**

## **1.1** 更改目录

我们保留为完善我们产品而更改本文件中所含信息的权利。

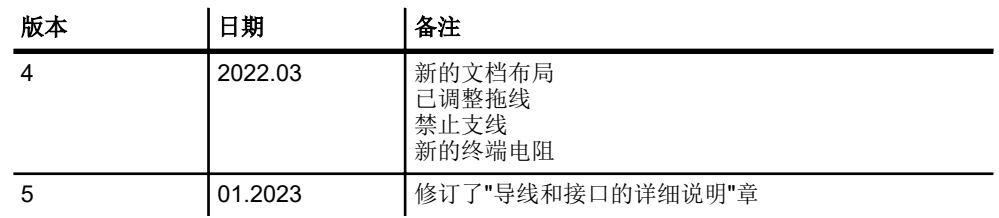

## **1.2** 关于本文件的提示

本说明书包含了关于配备 iDM 系统的母线设备中数据总线(数据回路)铺设 的信息/详细说明。

它给出了关于数据总线铺设的重要提示!

在开始安装工作前,请认真阅读本说明书! 只有这样才能保证顺利运行,并避免操作出错、设备受损及人员受伤。此 外,请遵守使用区域有效的事故预防规定及一般安全规定。

每个受托在数据总线上执行工作的人员,都必须在工作开始前阅读并理解本 说明书。这同样适用于相关人员已利用此类系统进行工作或已接受过制造商 培训的情况。

## <span id="page-4-0"></span>**2 iDM** 系统概览

iDM 系统是一个智能的数据管理系统,用于在无人驾驶运输系统中进行自动 化的车辆和通信管理。iDM 系统会根据高一级设备控制系统 (PLC) 或较小设 备中某个独立软 PLC 的指令调节、控制和管理系统中的所有组件和车辆。

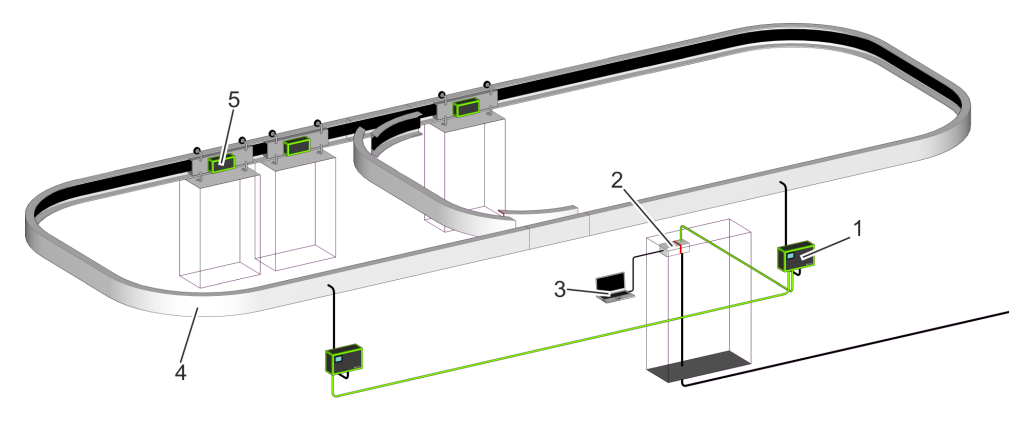

插图 *1: iDM* 系统概览

- 1 TCU 跟踪控制单元<br>2 MCU 主站控制单元
- MCU 主站控制单元
- 3 SyMa 系统管理器<br>4 安装有数据总线的名
- 4 安装有数据总线的行驶路段<br>5 带有车辆控制系统的车辆
- 带有车辆控制系统的车辆

#### 跟踪控制单元 **TCU**

TCU 区域内 MCU 与车辆控制系统之间的通信接口。

#### 主站控制单元 **MCU**

用于调节、控制和管理所安装 iDM 系统内部所有组件和车辆的中央计算机单 元。设备控制系统与 iDM 系统之间的接口。

#### 系统管理器 **SyMa**

用于在现场对 iDM 系统进行实时调整、测试和可视管理的配置和模拟软件, 通过远程访问或在一台个人电脑上进行离线访问。

引言

## **3** 母线的安装

## **3.1** 引言

<span id="page-5-0"></span>**3**

在 iDM 系统中,将一台设备划分成多个 TCU 区域(通信区域)。

在每个 TCU 区域中都会平行于行驶路段铺设一条数据总线(数据环路), 车辆在该区域内通过该数据总线与 MCU 进行通信。

在滑触线设备中,将数据总线安装在滑触线(接触轨)中。该数据总线被称 之为"母线"(SB)。针对母线的铺设,需要两条单独的滑触线(SB A 和 SB\_B)。(参见 插图 2)

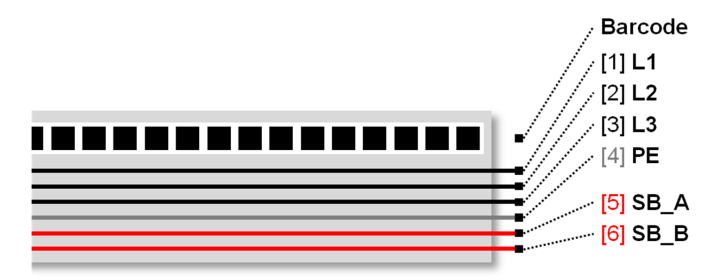

插图 *2:* 单独的滑触线 *[5]* 和 *[6]*

**3**

## <span id="page-6-0"></span>**3.2** 导线和接口的详细说明

正确选择导线是系统无故障运行的前提条件。针对各种系统和各种功能,只 能使用规定的导线。

原则上,必须使用符合最低技术要求或相应地区法规的导线连接设备和组 件。

- 配备 iDM 系统的母线设备中的供电和连接导线 Ä 章节 *"*供电和连接导线*"* 第 *7* 页
- 配备 iDM 系统的母线设备中的拖线 Ä [章节](#page-7-0) *"*拖线*"* 第 *8* 页

#### **3.2.1** 供电和连接导线

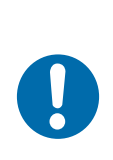

## 提示!

使用错误的导线类型会导致系统故障!

■ 只能使用下面规定的导线类型!

#### 导线类型

供电和连接导线应使用以下导线类型 (固定的安装):

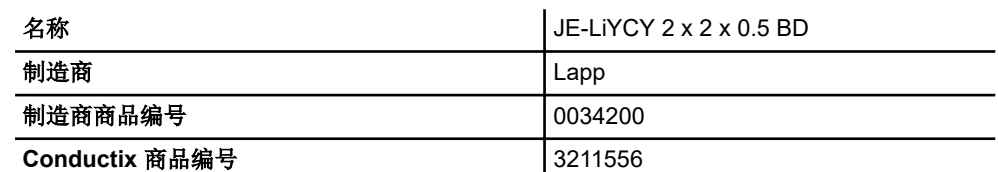

连接提示

■ 针对数据总线使用红色和蓝色芯线!  $SB$   $A = 116$ 

$$
SB_B = \underline{\mathbb{R}} \oplus
$$

■ 请勿将拖线的屏蔽层与 PE 相连。

#### 母线的安装

导线和接口的详细说明 > 拖线

#### <span id="page-7-0"></span>**3.2.2** 拖线

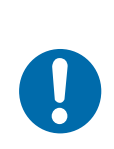

# 提示!

使用错误的导线类型会导致系统故障!

■ 只能使用下面规定的导线类型!

导线类型

拖线(例如在道岔和千斤顶中)应使用以下导线类型:

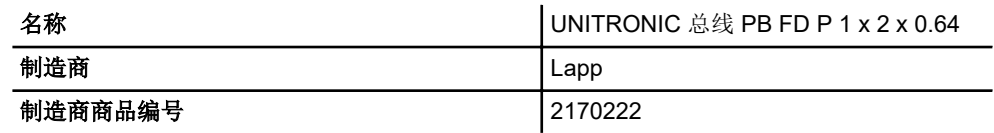

#### 连接提示

■ 平行铺设两条导线作为拖线,布线方式参见插图 3。

■ 请勿将拖线的屏蔽层与 PE 相连。

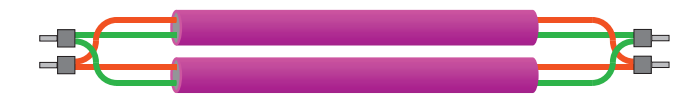

插图 *3:* 预制拖线

**3**

## <span id="page-8-0"></span>**3.3** 铺设指令

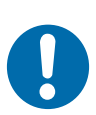

# 提示!

## 导线引导机构!

导线引导机构中的分支结构会导致调整错误和反射,并由此导致数据传输 故障!

- 为了确保系统的正常功能,只允许将导线引导机构设计成纯线性结 构。
- n 不允许侧向支线(短截线)。

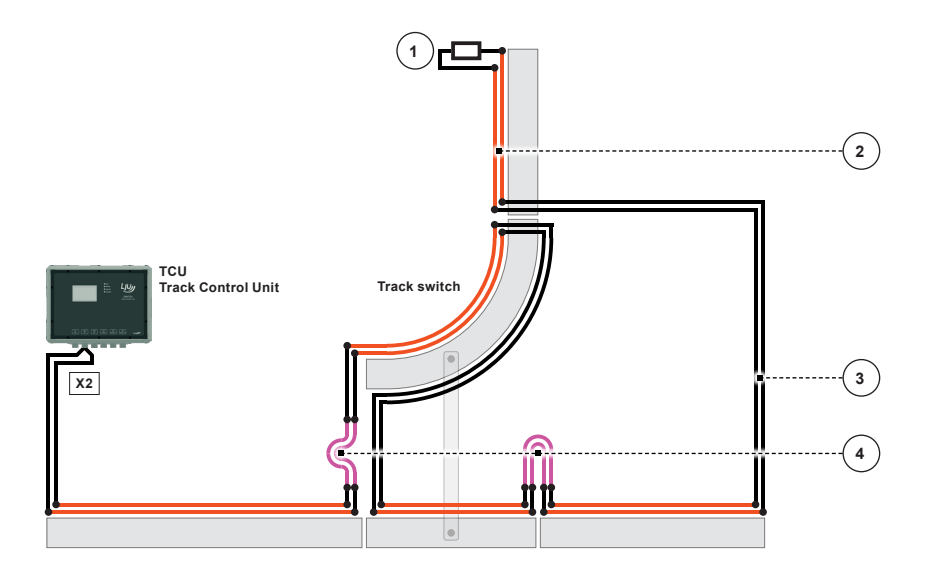

插图 *4:* 总线铺设(示意图)

- 1 带有终端电阻的数据总线终端
- 2 滑触线
- 3 供电和连接导线
- 4 拖线

#### 铺设提示:

- 根据设备布局图中的规定铺设数据总线。( < 章 节 "*[关于布局图的说明](#page-9-0)*" 第 *[10](#page-9-0)* 页)
- 在一个 TCU 区域内,最大总线长度(包含供电和连接导线以及拖线)不 得超过 200 m。
- 数据总线的终端带有一个 82 Ω 的电阻(附在 TCU 中)。终端电阻串联 在数据总线的末端,安装在一个接线盒中。

<span id="page-9-0"></span>**3**

关于布局图的说明

## **3.4** 关于布局图的说明

## 请注意以下提示!

- 布局图中所描绘的总线铺设是一个示意图, 仅供参考。最终的方案由 设备制造商确定。
- 在电工技术规划中以及在安装之前,请检查是否遵守最大总线长度。 总线长度: Ä 章节 *"*摘要*/*[技术信息](#page-12-0)*"* 第 *13* 页

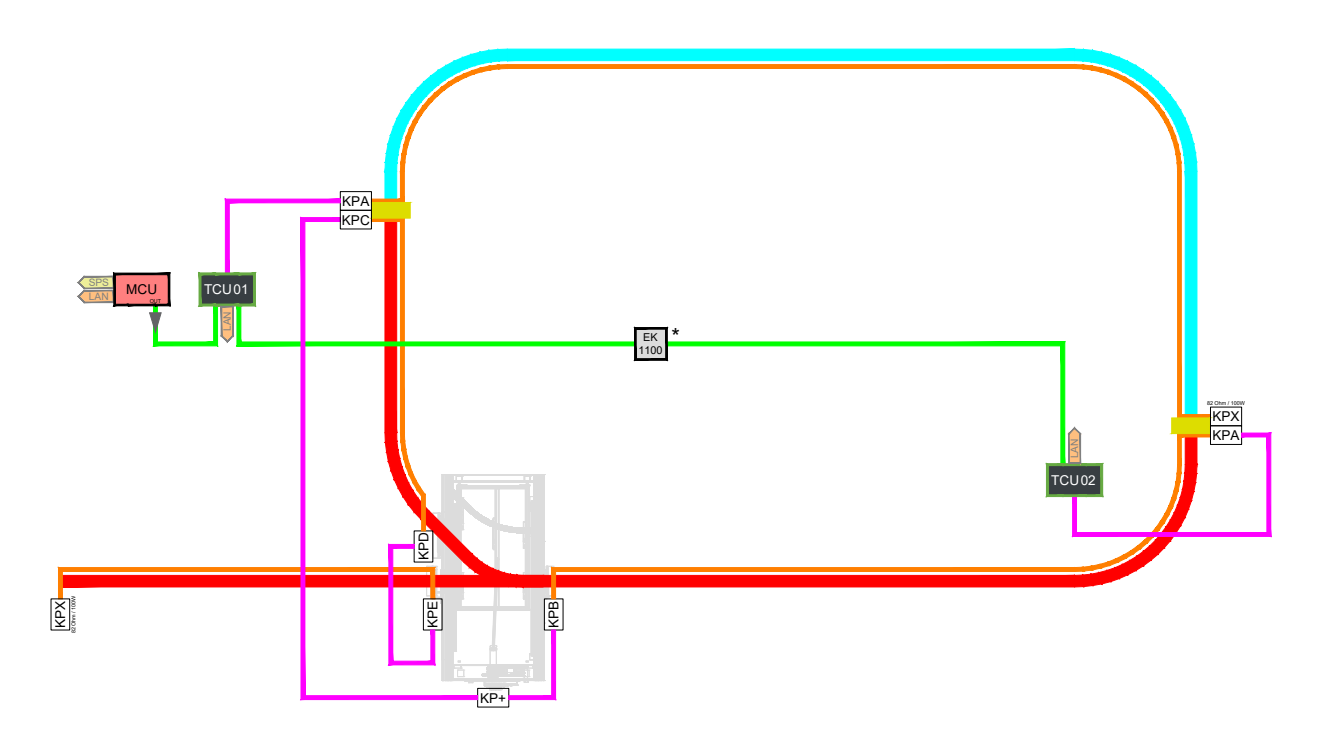

插图 5: 示例, 设备布局图中数据总线的铺设

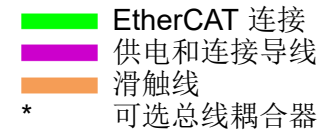

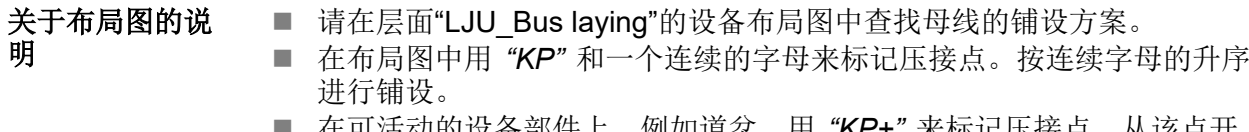

- 1. 在列的设备部件上,例如坦岔,用 "**KP+**" 米标记压按点。从该点九 始,用拖线和连接导线进行可活动部件的布线。(同时参见 Ä [章节](#page-10-0) *"*道 [岔中的数据总线铺设](#page-10-0)*"* 第 *11* 页) 然后,按压接点的升序继续进行数据总线的铺设。
- 在最后一个压接点(始终用"KPX"标记)上完成数据总线的终端连接。 在此还会标明需使用终端电阻的大小。

## <span id="page-10-0"></span>**3.5** 道岔中的数据总线铺设

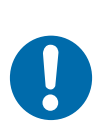

# 提示!

## 导线引导机构!

导线引导机构中的分支结构会导致调整错误和反射,并由此导致数据传输 故障!

- 为了确保系统的正常功能,只允许将导线引导机构设计成纯线性结 构。
- n 不允许侧向支线(短截线)。

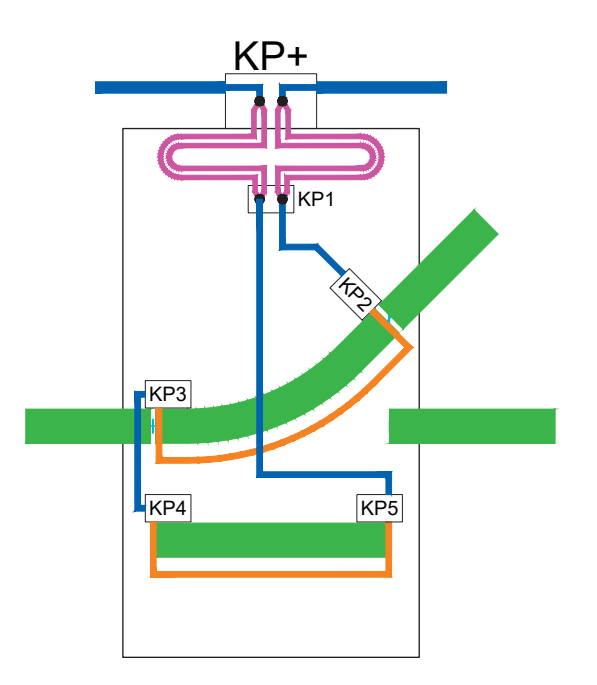

插图 *6:* 道岔布线

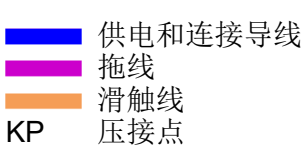

铺设提示:

n 道岔中数据总线的铺设以纯线性结构的方式进行。

n 在道岔布线时必须遵守项目相关布局图中的规定。

TCU 区域连接处的滑触线切口

# <span id="page-11-0"></span>**3.6 TCU** 区域连接处的滑触线切口

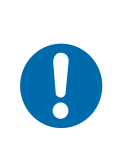

## 提示!

在 TCU 区域连接处请注意,用于数据传输的集电器不得导致分离切口之 间的桥接,进而导致两个 TCU 区域总线之间的短路(如 插图 7 中所 示)。

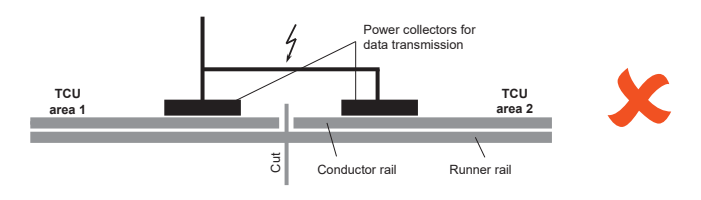

插图 7: TCU 区域连接处的错误设计

裁剪

### 为了防止数据总线短路,在每个 TCU 区域连接处都设有一个无通信区域。

- 为此,请设计两个分离切口(如 插图 8 中所示)。
- 请勿将中间的区域连接到数据通信系统上。

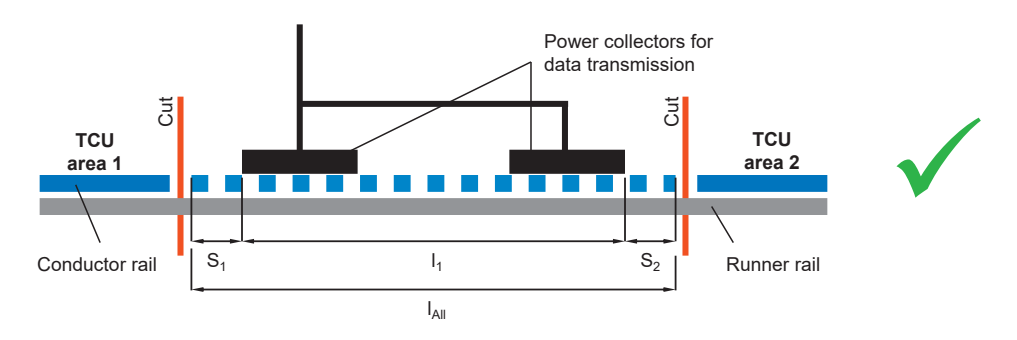

插图 *8: TCU* 区域连接处的正确设计

- l a 无通信区域
- l, 用于数据传输的集电器对的总长度
- S<sub>1</sub> 安全区域, 最小 5 mm /最大 10 mm
- S<sub>2</sub> 安全区域,最小 5 mm /最大 10 mm

### 计算公式

### $I_{\hat{\mathbb{A}}} = I_1 + S_1 + S_2$

如果无通信区域为  $I_{\breve{\alpha}}$  < 200 mm, 则可以将其增大到  $I_{\breve{\alpha}}$  = 最大 200 mm 。

# <span id="page-12-0"></span>**4** 摘要**/**技术信息

## **TCU** 区域

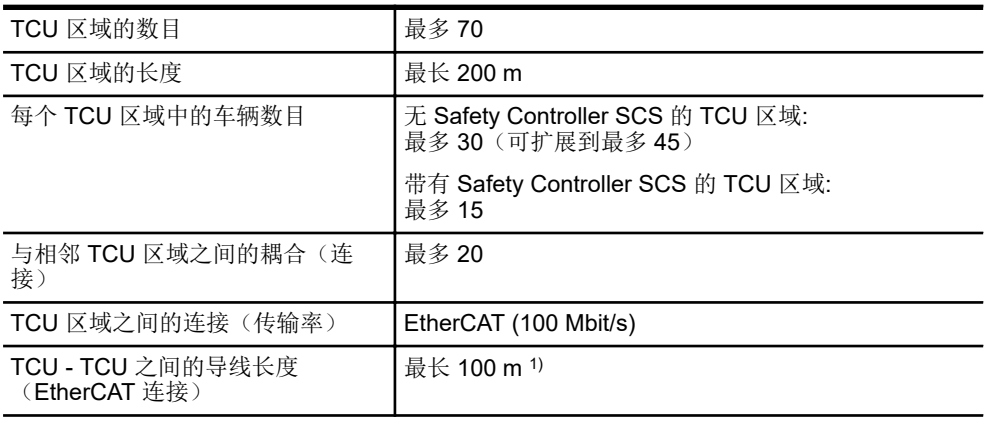

1) 可利用可选硬件进行延长

#### 数据总线

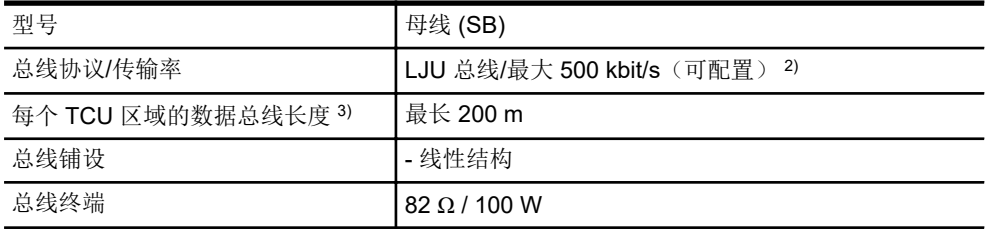

2) 最大传输率取决于所使用的车辆控制系统系列

3) 包含供电/连接导线以及拖线

#### 导线类型

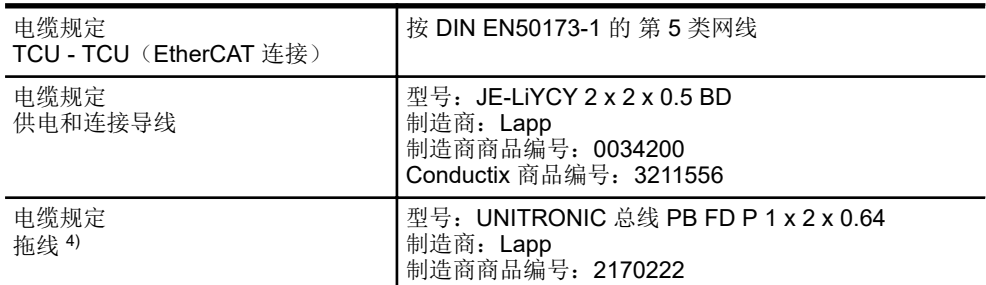

4) 平行 铺设 两条 导线 作为拖线。

## <span id="page-14-0"></span>**5** 客户服务和地址

客服

我们的服务部门将为您提供技术咨询。

■ Conductix-Wampfler Automation - 服务部 电话: +49 331 887344-15 | 传真: +49 331 887344-19 电话: service.potsdam@conductix.com

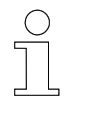

#### 服务表格

服务表格可从 *www.conductix.com* 下载。 填好的服务表格请发送至 *service.lju@conductix.com*。

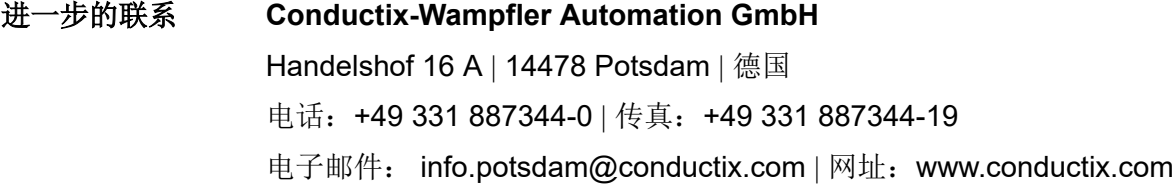

- Conductix-Wampfler Automation 销售部 电话: +49 331 887344-02 / -04 | 传真: +49 331 887344-19 电子邮件: sales.potsdam@conductix.com
- Conductix-Wampfler Automation 服务部 电话: +49 331 887344-15 | 传真: +49 331 887344-19 电子邮件: service.potsdam@conductix.com
- Conductix-Wampfler Automation 维修部 电话:+49 331 887344-615| 传真:+49 331 887344-19 电子邮件: repair.potsdam@conductix.com

#### **Conductix-Wampfler GmbH**

Rheinstrasse 27 + 33 | 79576 Weil am Rhein | 德国 电话: +49 7621 662-0 | 传真: +49 7621 662-144 电子邮件: info.de@conductix.com | 网址: www.conductix.com

#### 销售和服务办事处的其他地址请参见:

■ *www.conductix.com*